#### ФИО: Гнатюк Максим Александрович МИНИСТЕРСТВО ТРАНСПОРТА РОССИЙСКОЙ ФЕДЕРАЦИИ Должно

Дата подписания: 11.07.2022 09:51:21

Уникальный программный клыв

8873f497f10erkun TocydAPCTBEHHЫЙ УНИВЕРСИТЕТ ПУТЕЙ СООБЩЕНИЯ

Приложение к рабочей программе дисциплины

# **ОЦЕНОЧНЫЕ МАТЕРИАЛЫ ДЛЯ ПРОМЕЖУТОЧНОЙ АТТЕСТАЦИИ**

# **ПО ДИСЦИПЛИНЕ (МОДУЛЮ)**

# **Цифровые технологии самообразования**

*(наименование дисциплины(модуля)*

**\_\_\_\_\_\_\_\_\_\_\_\_\_\_\_\_\_\_\_\_\_\_\_\_\_\_\_\_\_\_\_\_\_\_\_\_\_\_\_\_\_\_\_\_\_\_\_\_\_\_\_\_\_\_\_\_\_\_\_\_\_\_\_\_\_\_\_\_\_\_\_\_\_\_\_\_\_\_\_\_\_\_\_\_\_\_\_**

Направление подготовки / специальность

09.03.02 Информационные системы и технологии

*(код и наименование)*

Направленность (профиль)/специализация

Информационные системы и технологии на транспорте *(наименование)*

# Содержание

- 1. Пояснительная записка.
- 2. Типовые контрольные задания или иные материалы для оценки знаний, умений, навыков и (или) опыта деятельности, характеризующих уровень сформированности компетенций.
- 3. Методические материалы, определяющие процедуру и критерии оценивания сформированности компетенций при проведении промежуточной аттестации.

### **1. Пояснительная записка**

Цель промежуточной аттестации – оценивание промежуточных и окончательных результатов обучения по дисциплине, обеспечивающих достижение планируемых результатов освоения образовательной программы.

Формы промежуточной аттестации: *зачет, 1 семестр.*

# Перечень компетенций, формируемых в процессе освоения дисциплины

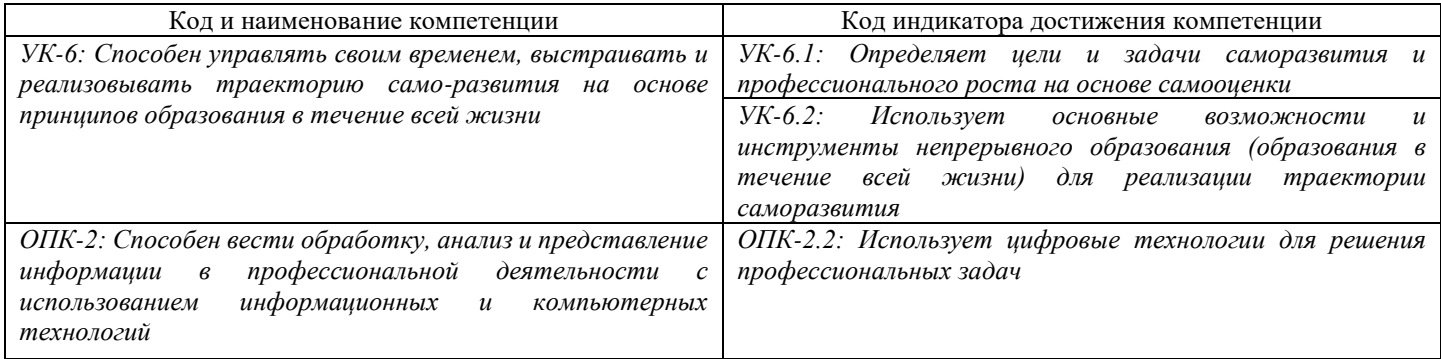

# Результаты обучения по дисциплине, соотнесенные с планируемыми результатами освоения образовательной программы

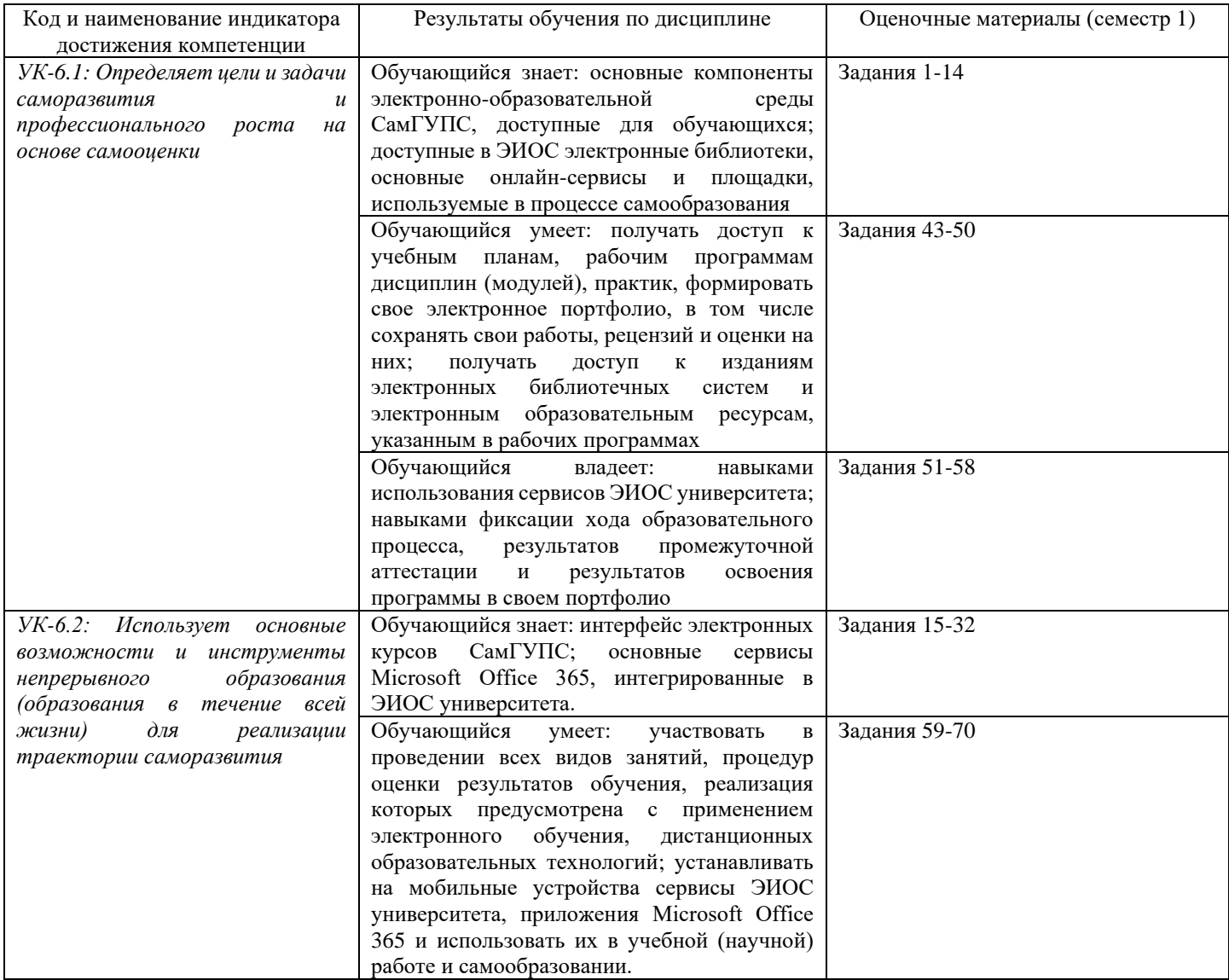

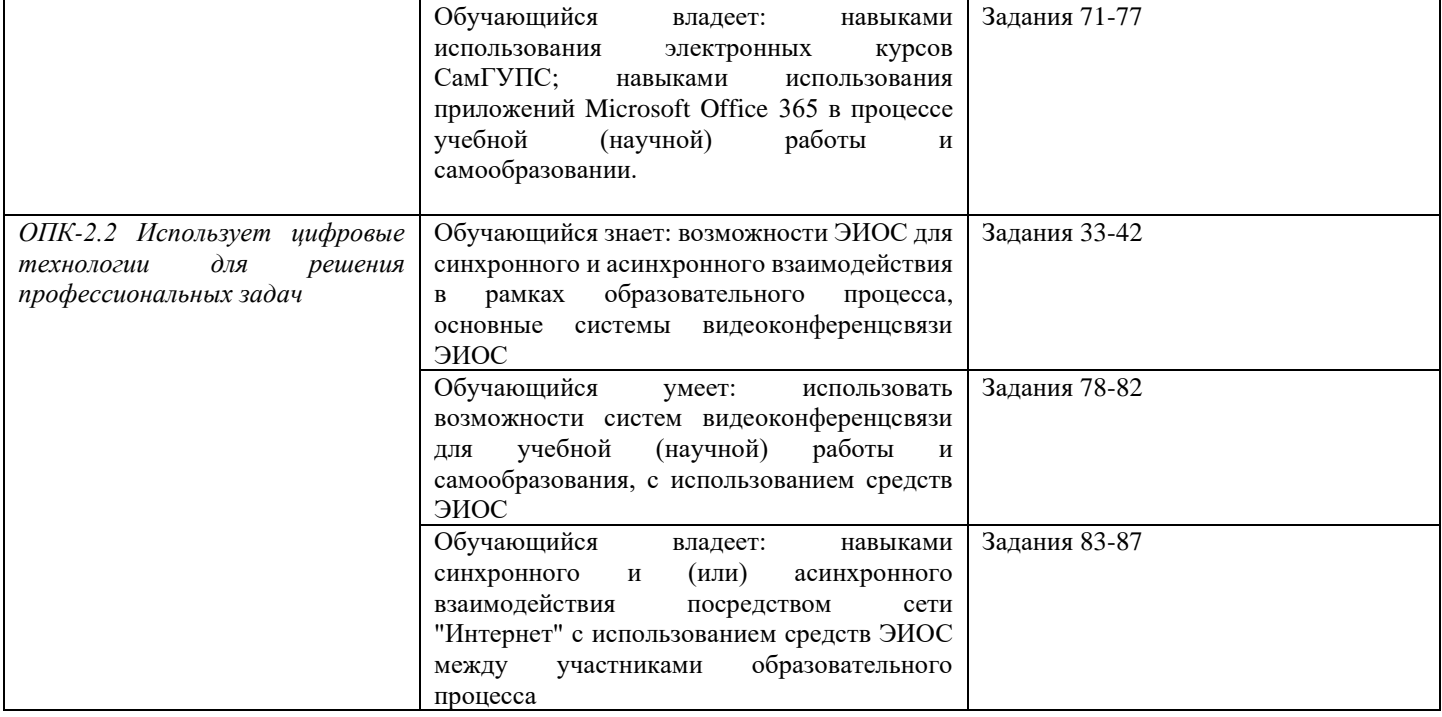

Промежуточная аттестация (зачет) проводится в одной из следующих форм:

1) Собеседование.

2) Выполнение заданий электронного курса в ЭИОС СамГУПС.

# **2. Типовые<sup>1</sup> контрольные задания или иные материалы для оценки знаний, умений, навыков и (или) опыта деятельности, характеризующих уровень сформированности компетенций**

# **2.1 Типовые вопросы (тестовые задания) для оценки знаниевого образовательного результата**

Проверяемый образовательный результат:

|                                                                                                    |                                   |                                                                                                    | Образовательный результат |
|----------------------------------------------------------------------------------------------------|-----------------------------------|----------------------------------------------------------------------------------------------------|---------------------------|
| Код и наименование индикатора достижения компетенции<br>$YK-6.1$ :<br>Определяет<br>задачи<br>цели и<br>саморазвития<br>$\mathcal{U}$<br>профессионального роста на основе самооценки |                                   | Обучающийся<br>знает:<br>основные<br>компоненты<br>электронно-образовательной<br>СамГУПС,<br>среды<br>доступные для обучающихся; доступные в ЭИОС<br>электронные библиотеки, основные онлайн-сервисы<br>процессе<br>площадки,<br>используемые<br>$\, {\bf B}$<br>И<br>самообразования |                           |
| Задание №1                                                                                                    |                                   |                                                                                                    |                           |
| Выберите компоненты ЭИОС, в которых представленная информация доступна без авторизации в полном объеме:                                                                               |                                   |                                                                                                    |                           |
| Выберите один из 4 вариантов ответа:                                                                                                    |                                   |                                                                                                    |                           |
| 1)                                                                                                    | Описание образовательных программ |                                                                                                    |                           |
| 2)                                                                                                    | Личный кабинет обучающегося       |                                                                                                    |                           |
| 3)                                                                                                    | Видеоконференции                  |                                                                                                    |                           |
| 4)                                                                                                    | Электронное портфолио             |                                                                                                    |                           |
| Задание №2                                                                                                    |                                   |                                                                                                    |                           |
| Для возможности восстановления пароля через автоматизированное средство необходимо указать адрес личной<br>электронной почты на ресурсе                                               |                                   |                                                                                                    |                           |
| Выберите один из 4 вариантов ответа:                                                                                                    |                                   |                                                                                                    |                           |
| 1)                                                                                                    | https://passport.samgups.ru/      |                                                                                                    |                           |

<sup>1</sup> Приводятся типовые вопросы и задания. Оценочные средства, предназначенные для проведения аттестационного мероприятия, хранятся на кафедре в достаточном для проведения оценочных процедур количестве вариантов. Оценочные средства подлежат актуализации с учетом развития науки, образования, культуры, экономики, техники, технологий и социальной сферы. Ответственность за нераспространение содержания оценочных средств среди обучающихся университета несут заведующий кафедрой и преподаватель – разработчик оценочных средств.

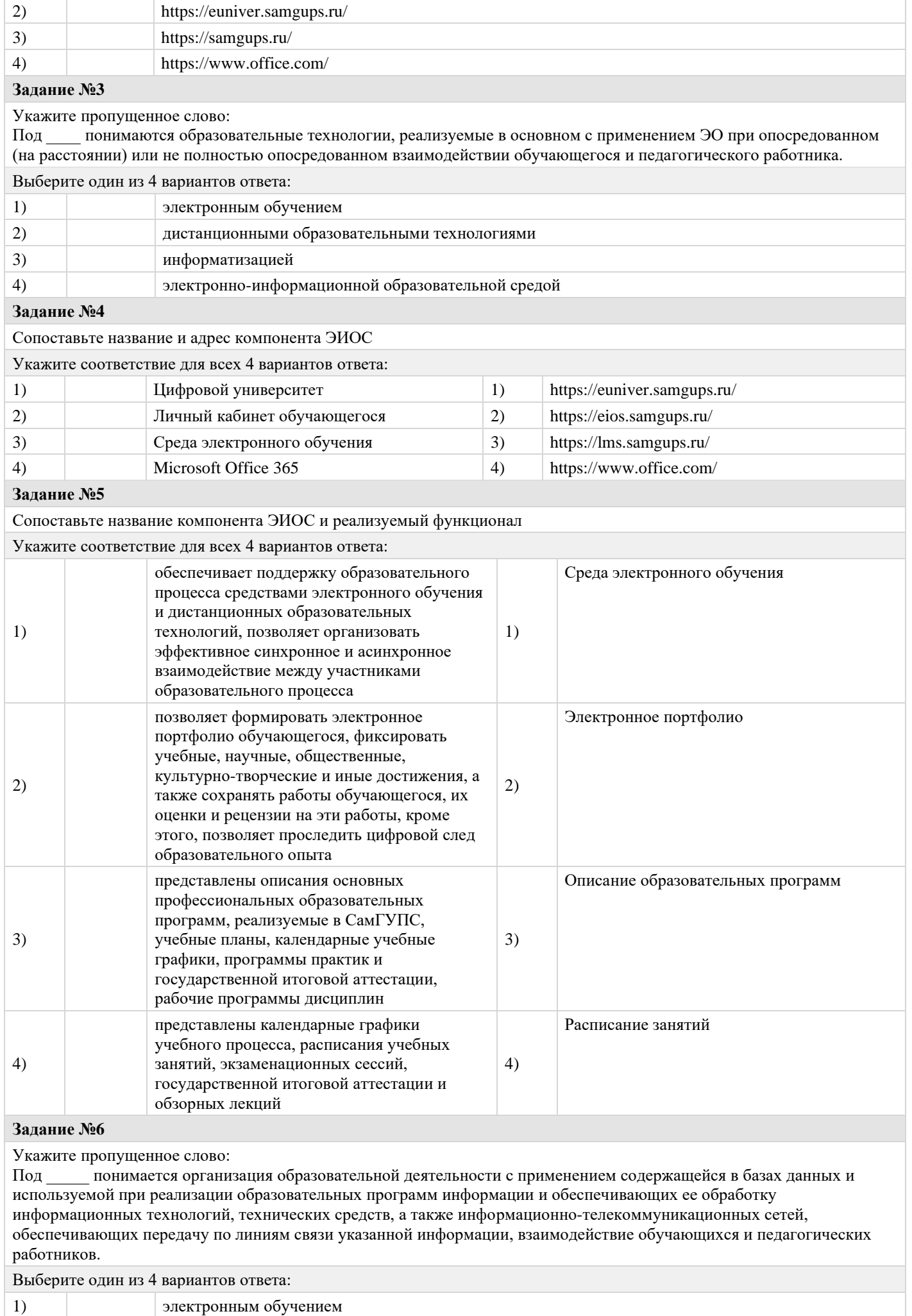

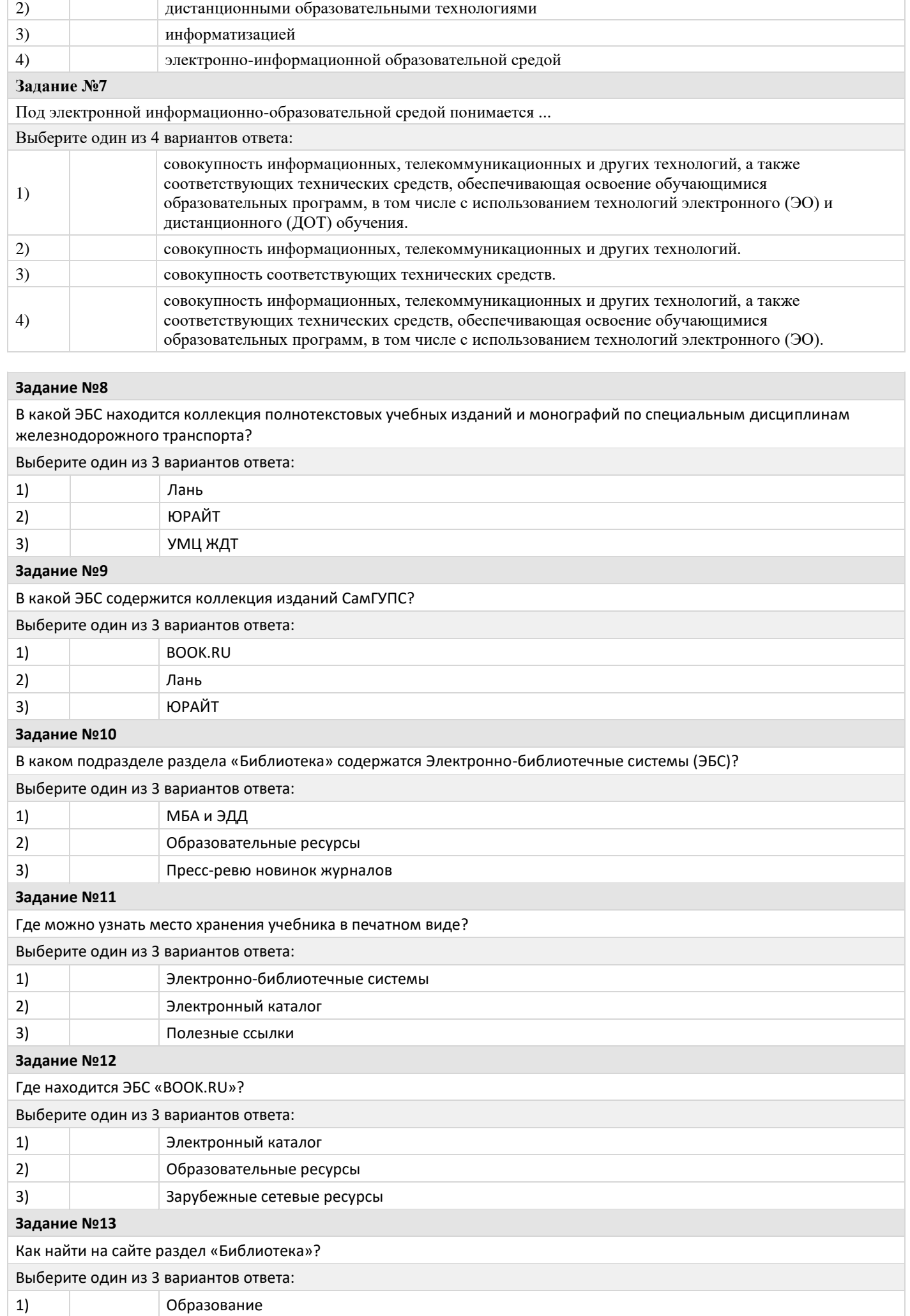

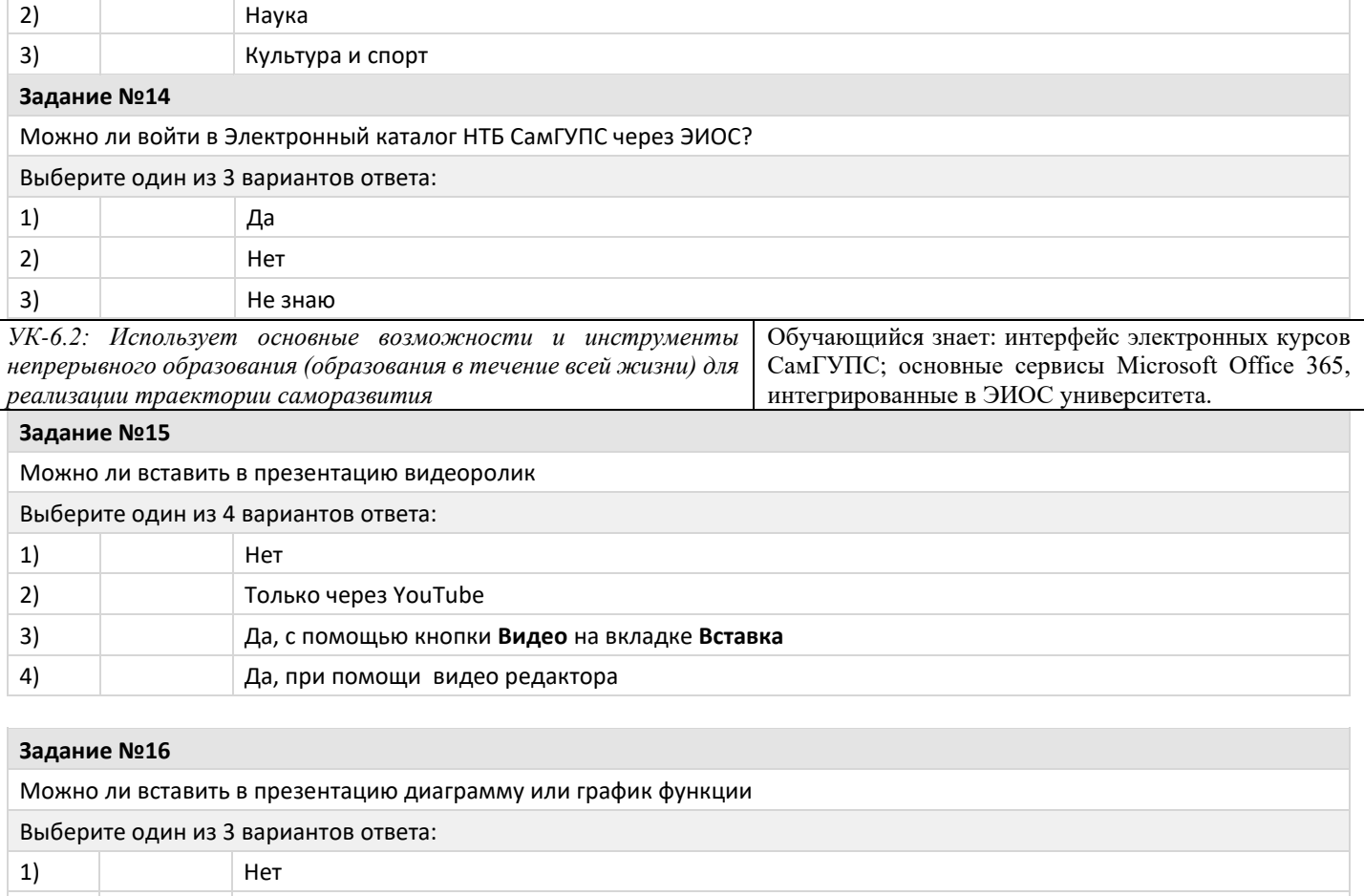

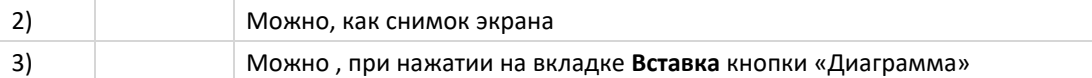

#### **Задание №17**

Для активации установленного на домашнем компьютере пакета Microsoft Office 365 студентам и преподавателям СамГУПС потребуется …

Выберите один из 4 вариантов ответа:

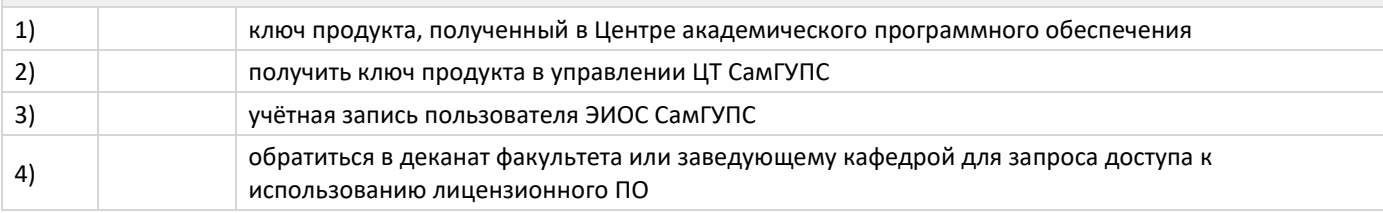

#### **Задание №18**

Необходимо провести опрос/голосование среди студентов, задав группе один вопрос. Какие технологии ЭИОС СамГУПС позволяют это сделать студентам (автоматизировано)?

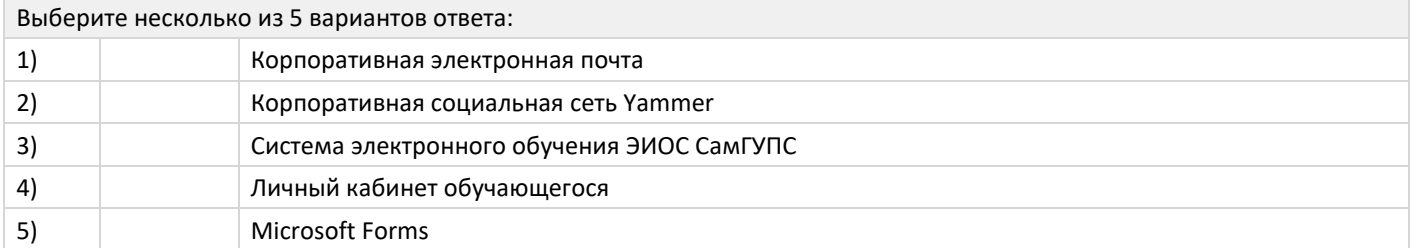

#### **Задание №19**

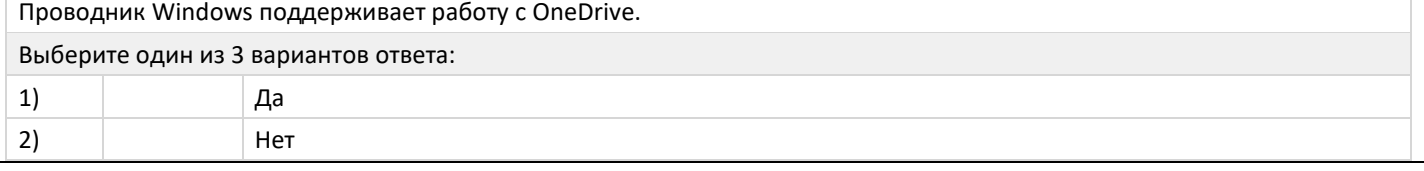

#### **Задание №20**

Студентам СамГУПС доступно облачное хранилище «OneDrive для бизнеса». Каков объем хранилища, предоставляемого каждому студенту?

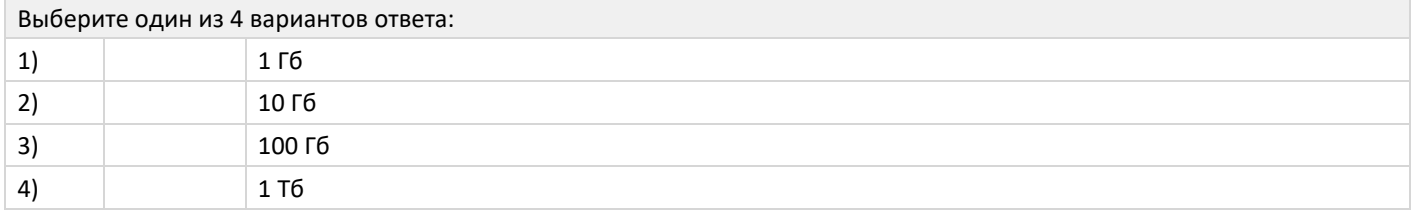

#### **Задание №21**

Укажите короткий адрес для перехода к корпоративной почте СамГУПС для студентов

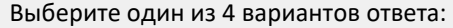

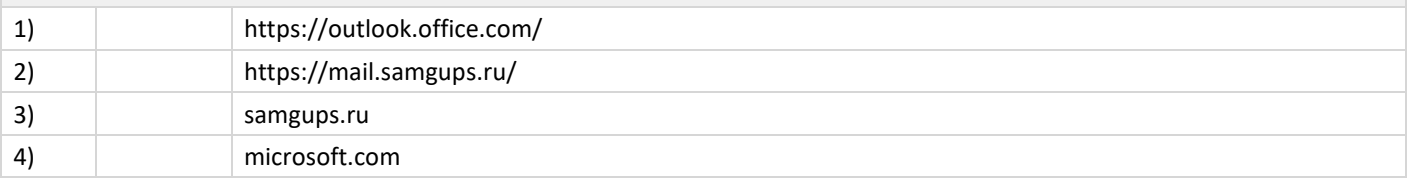

#### **Задание №22**

Что такое Microsoft Word?

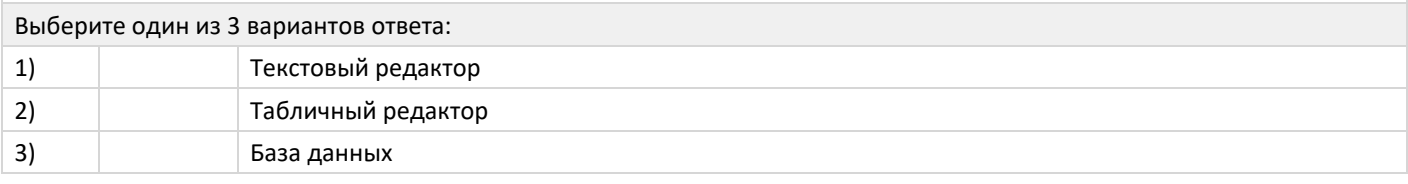

#### **Задание №23**

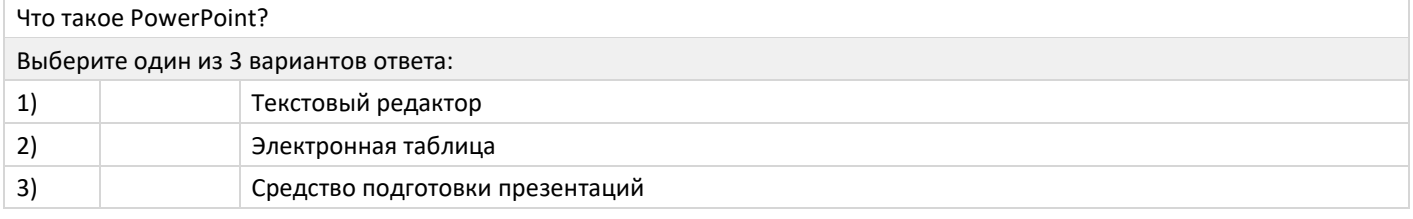

#### **Задание №24**

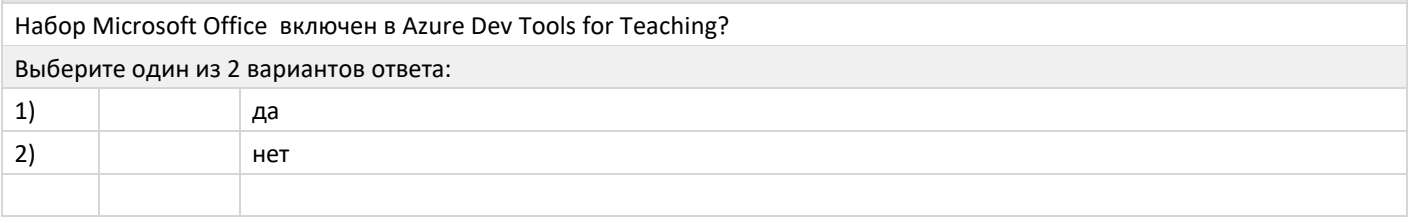

#### **Задание №25**

Выберите основные области применения платформы Moodle?

Выберите несколько из 4 вариантов ответа:

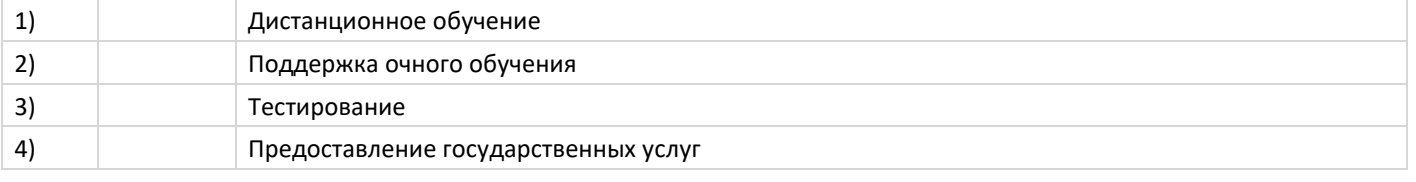

#### **Задание №26**

Для каких целей служит кнопка "Календарь" главного меню сайта?

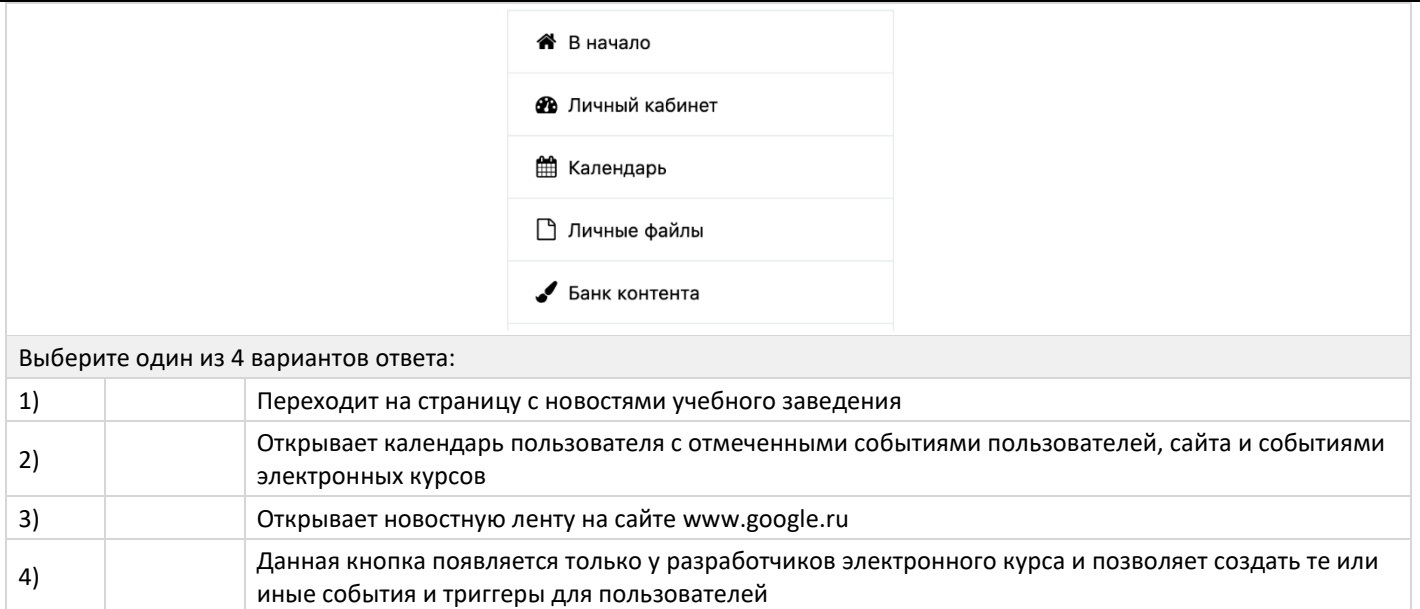

#### **Задание №27**

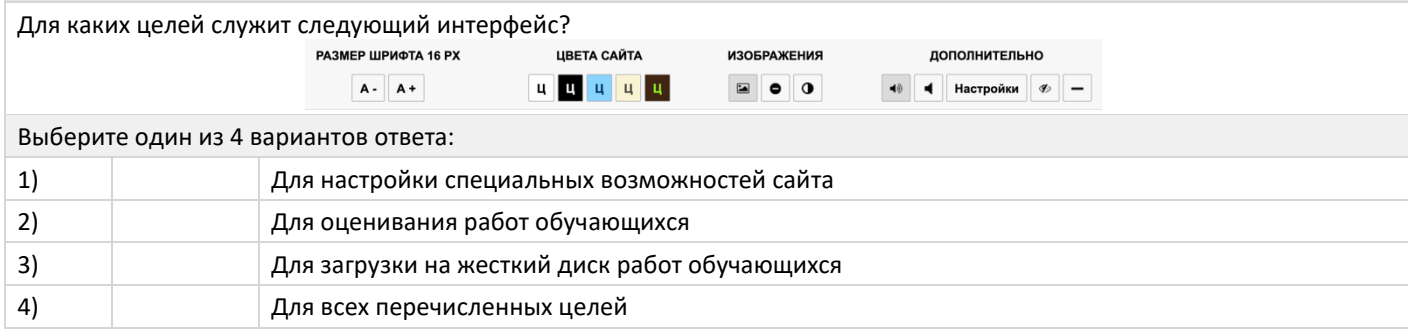

#### **Задание №28**

Если преподавателю необходимо выяснить мнение обучающихся по какому-либо вопросу. С помощью какого элемента он будет это делать?

Выберите один из 4 вариантов ответа:

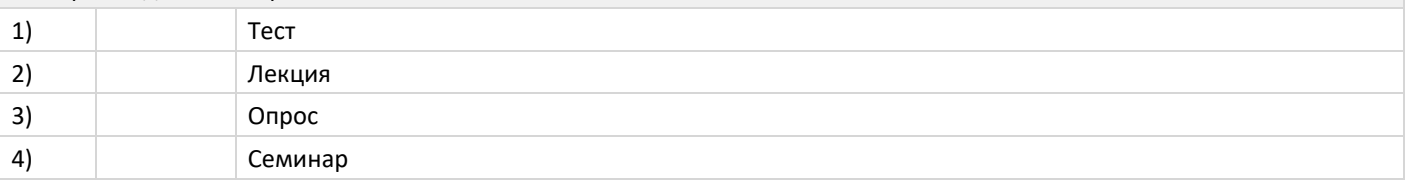

#### **Задание №29**

Если преподавателю необходимо организовать работу обучающихся по формированию некого набора информации имеющего структуру: термин - описание термина - дополнительный параметр 1, дополнительный параметр 2,дополнительный параметр 3. С помощью какого элемента он будет это делать?

Выберите один из 4 вариантов ответа:

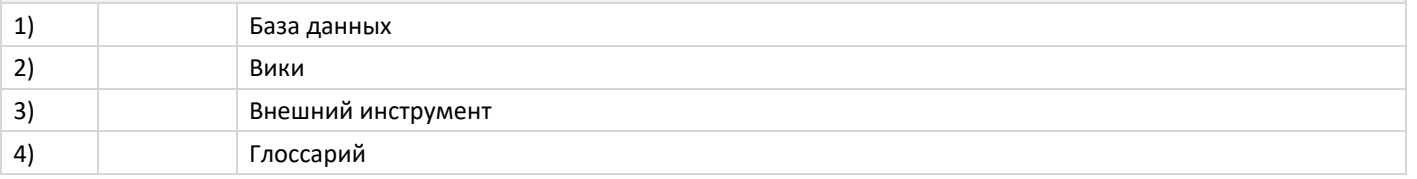

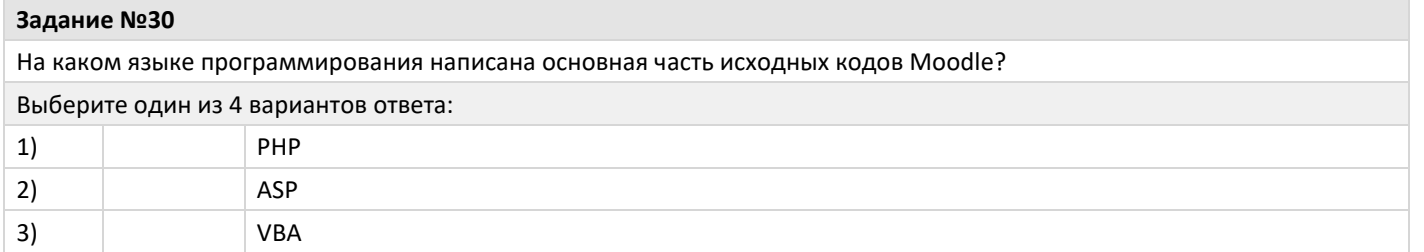

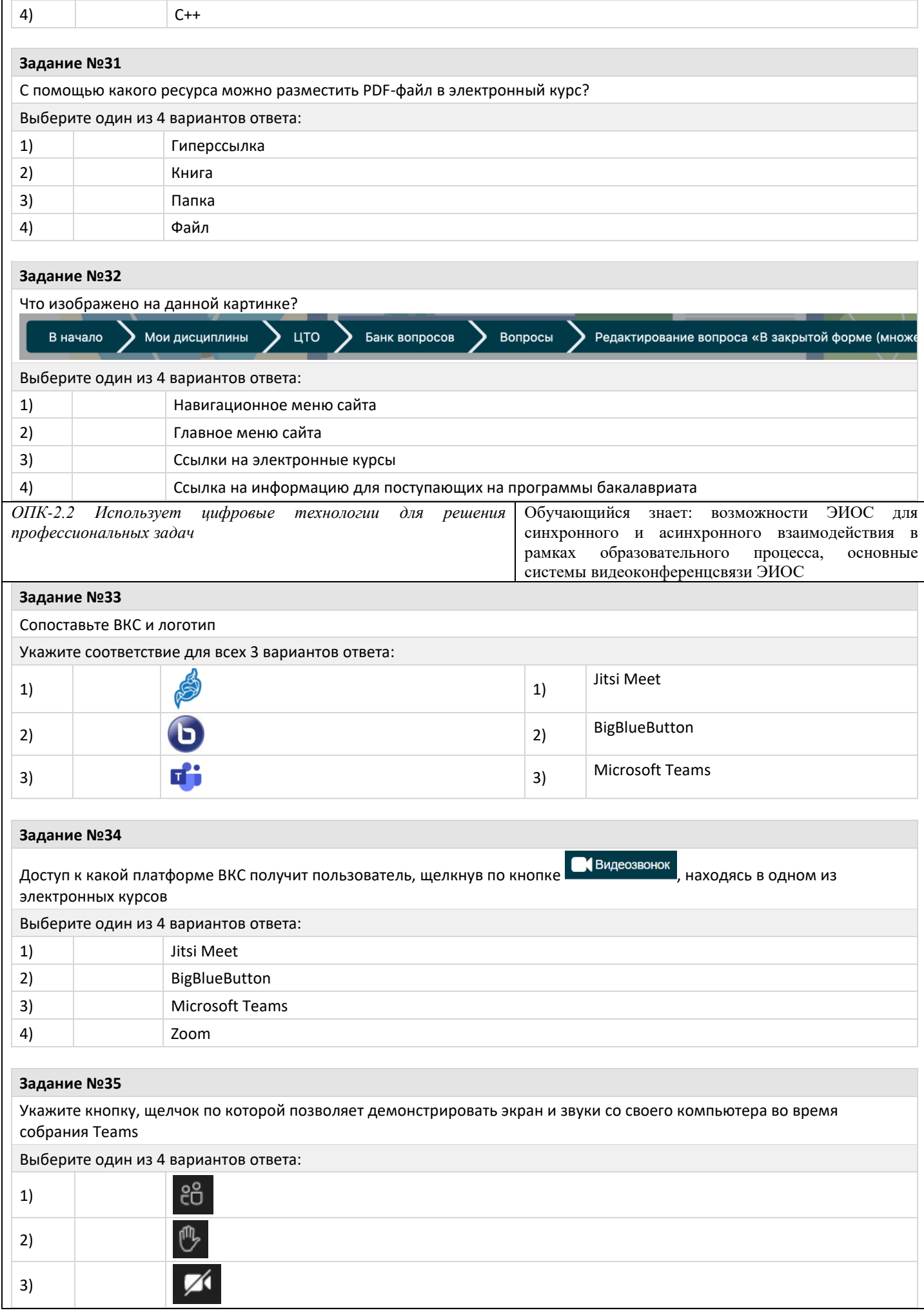

4)

 $\overline{\mathbf{r}}$ 

### **Задание №36**

Щелчок по кнопке в Теаms приведет пользователя к ...

# Выберите один из 4 вариантов ответа: 1) ленте действий 2) чату 3) командам 4) календарю

### **Задание №37**

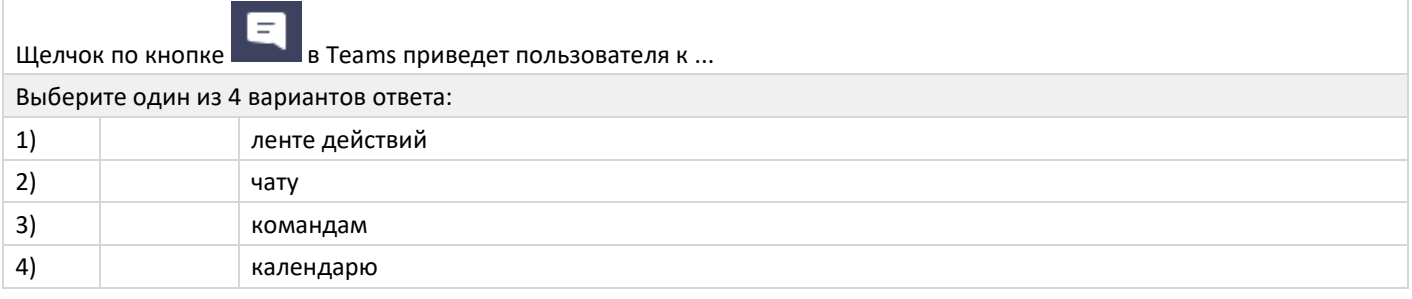

### **Задание №38**

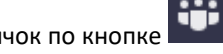

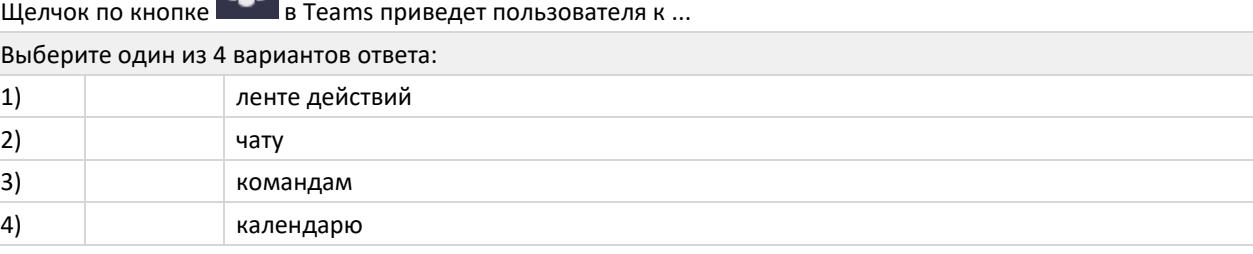

#### **Задание №39**

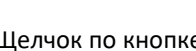

Щелчок по кнопке **в Теате в Теате пользователя к** 

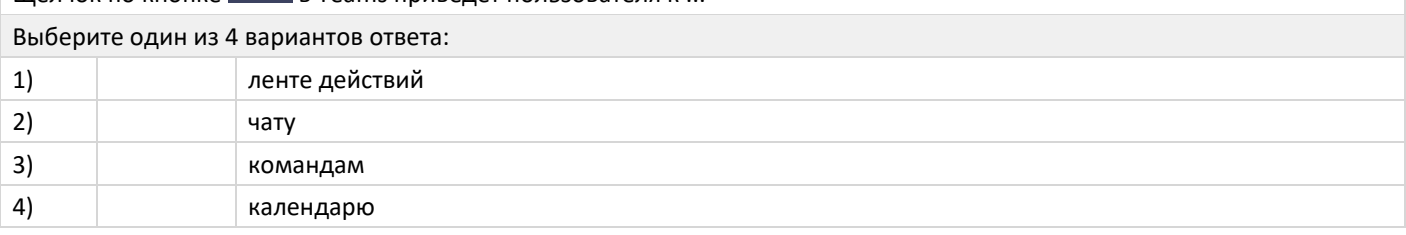

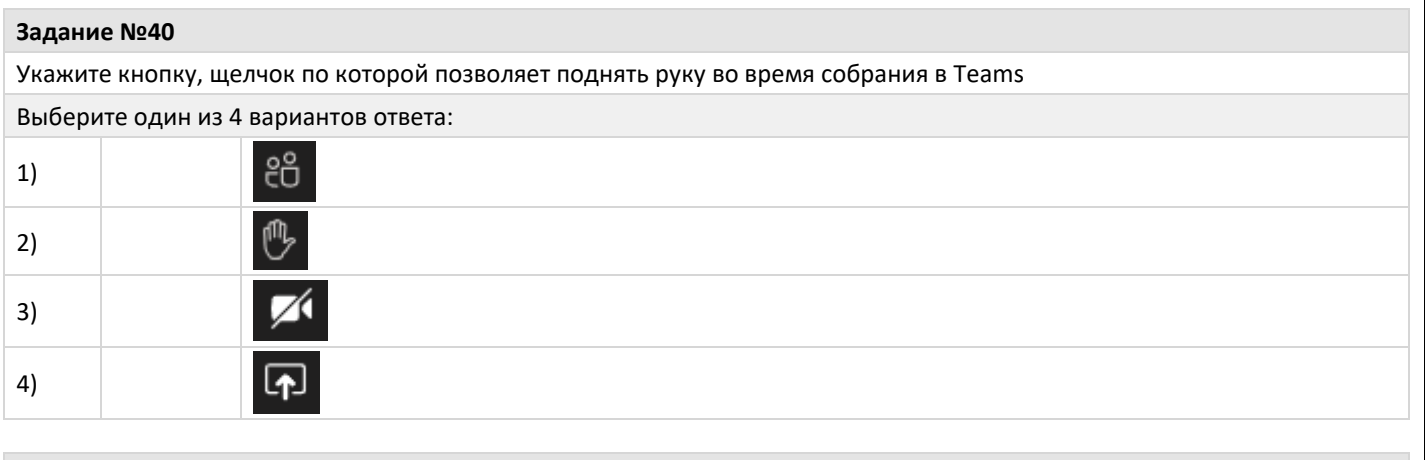

**Задание №41**

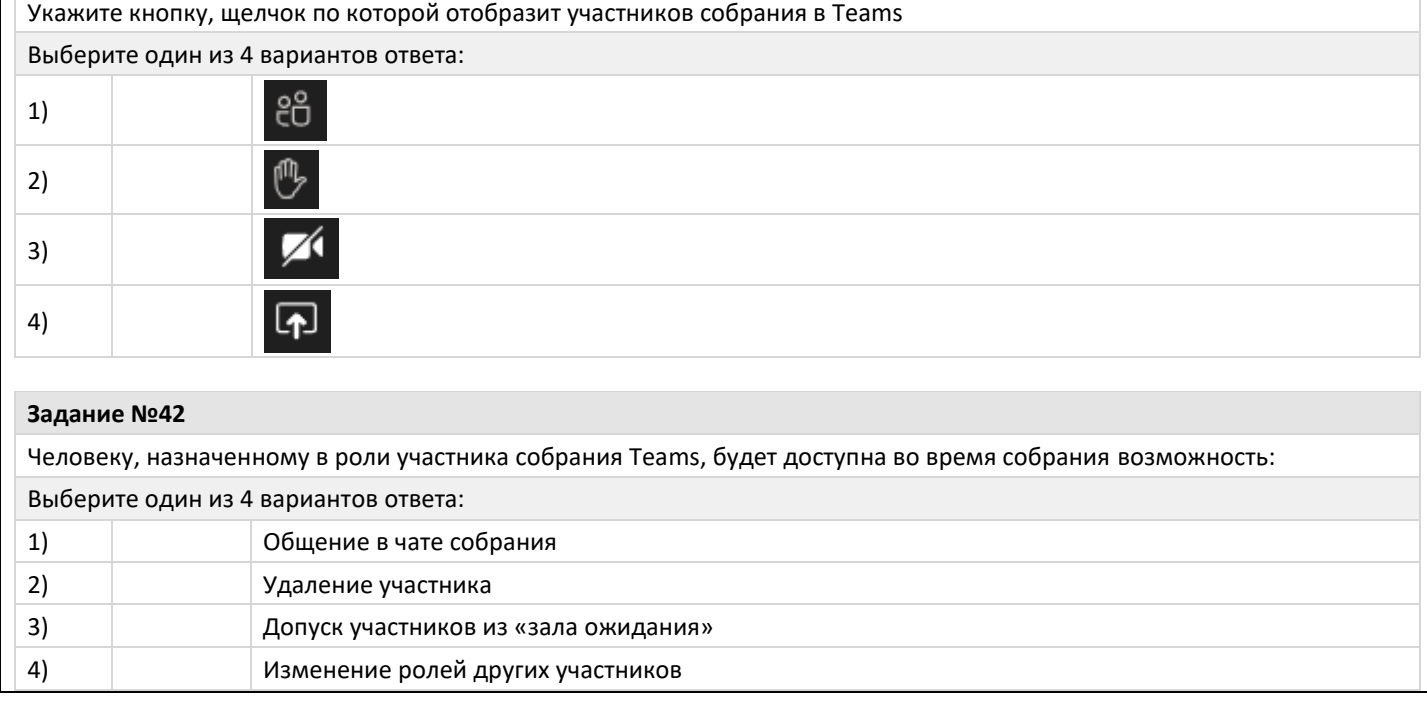

# **2.2 Типовые задания для оценки навыкового образовательного результата**

Проверяемый образовательный результат:

 $\mathsf{r}$ 

 $\overline{\phantom{a}}$ 

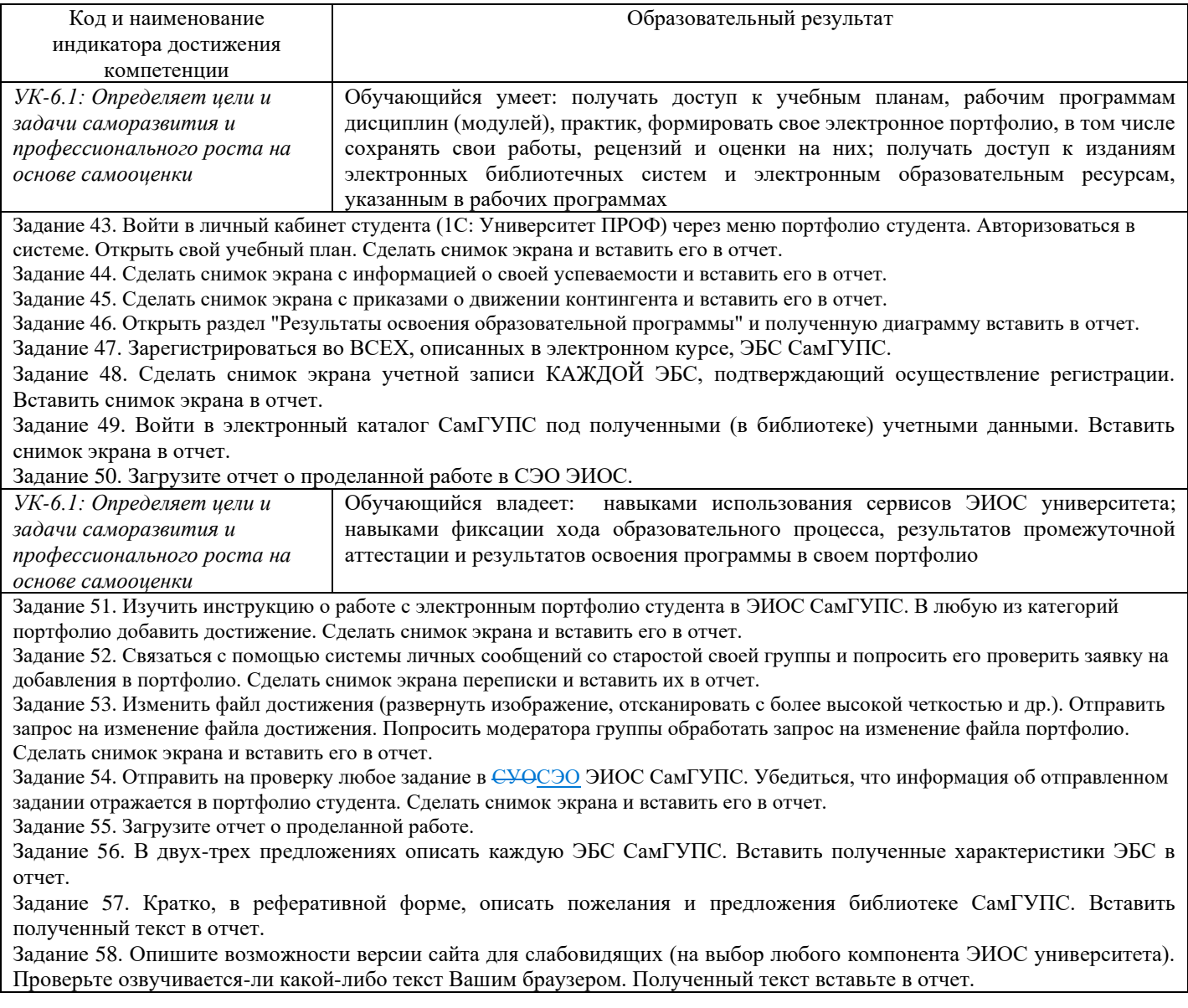

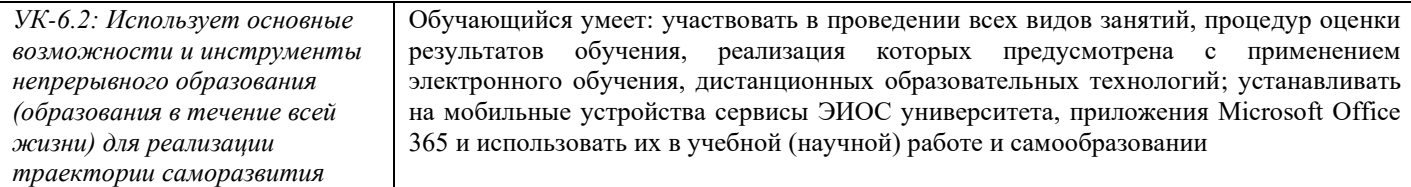

Задание 59. Авторизуйтесь в СЭО ЭИОС СамГУПС. В текстовом документе кратко опишите возможности СЭО ЭИОС. Вставьте полученный текст в отчет.

Задание 60. Зайдите в меню пользователя и откройте вкладку "О пользователе". Обновите информацию в своем профиле. Проверьте информацию о курсах, на которые Вы записаны. Сделать снимок экрана Вашего профиля и вставьте его в отчет. Задание 61. С помощью системы глобального поиска найдите нашу дисциплину. Сделайте снимок экрана, полученный в результате поиска, и вставьте его в отчет.

Задание 62. Внесите дисциплины, изучаемые Вами в этом семестре в избранное. Сделайте снимок экрана, полученный в результате данной операции, и вставьте его в отчет.

Задание 63. Изучите календарь электронного курса. Добавьте любое событие в календарь. Сделайте снимок экрана, полученный в результате работы с календарем, и вставьте его в отчет.

Задание 64. Настройте приемлемый для Вас алгоритм работы уведомлений СЭО ЭИОС. Сделайте снимок экрана, полученный в результате работы с системой уведомлений, и вставьте его в отчет.

Задание 65. Пройдите любой тест по любой, изучаемой в этом семестре, дисциплине. Результат тестирования разместите в отчете (в виде снимка экрана).

Задание 66. Найдите в любом, доступном Вам курсе, элементы (гиперссылка, папка, пояснение, страница, файл). Сделайте снимки экрана данных ресурсов и разместите их в отчете.

Задание 67. Установите Microsoft Office 365 на свой домашний компьютер.

Задание 68. Активируйте установленный Office.

Задание 69. Запустите любое из приложений Office (например, Word или Excel). Авторизуетесь в приложении.

Задание 70. Сделайте скриншот доступных хранилищ (пункт «Открыть»).

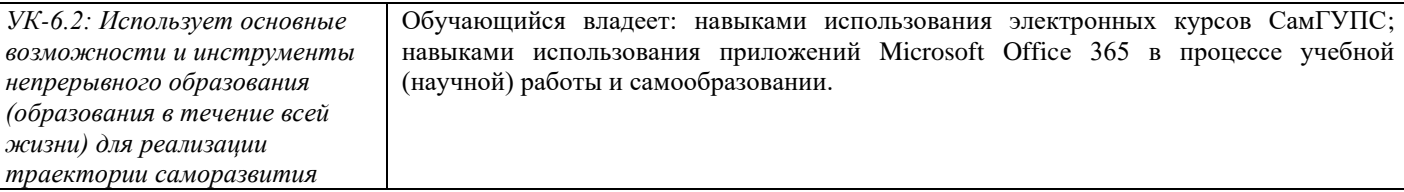

Задание 71. В двух-трех предложениях опишите, почему рекомендуется (не рекомендуется) использовать (элемент системы электронного обучения - на выбор) для проведения лекционных занятий. Полученный текст вставьте в отчет.

Задание 72. Откройте любой электронный курс, изучаемый Вами в этом семестре. Выполните любое задание и загрузите его в СЭО ЭИОС. Сделайте снимок экрана, полученный в результате работы, и вставьте его в отчет.

Задание 73. В процессе подготовки отчета обязательно воспользуйтесь любой программной подготовки снимков экрана или скан-копий бумажных документов. Опишите возможности программы и вставьте его в отчет. Для получения дополнительных баллов подготовьте видео-обзор выбранного Вами программного решения. Загрузите видео-обзор на любой видео-хостинг (Youtube, Microsoft Streams или др.) и ссылку разместите в отчет.

Содержание задания (полный текст задания доступен в системе электронного обучения ЭИОС – режим доступа: <https://you.samgups.ru/itsedu>)

Задание 74. Перейдите к сайту Microsoft Azure для обучения (Azure DevTools for Teaching): [https://aka.ms/devtoolsforteaching.](https://aka.ms/devtoolsforteaching)

Задание 75. Работа с приложениями Microsoft Office Online

Задание 76. Установить Цифровой университет на Android и iOS

Задание 77. Проверьте почтовый адрес в системе восстановления паролей [\(https://passport.samgups.ru\)](https://passport.samgups.ru/).

(согласно заданиям электронного курса – режим доступа: [https://you.samgups.ru/itsedu\)](https://you.samgups.ru/itsedu).

*ОПК-2.2 Использует цифровые технологии для решения профессиональных задач* Обучающийся умеет: использовать возможности систем видеоконференцсвязи для учебной (научной) работы и самообразования, с использованием средств ЭИОС

Задание 78. Изучите возможности форумов в ЭИОС СамГУПС. Приведите пример (снимок экрана) форума в СЭО ЭИОС и форума в личном кабинете (1С: Университет ПРОФ).

Задание 79. Создайте совместно с сокурсниками команду Вашей учебной группы в MS Teams: обсудите в канале вашей группы курса ЦТС зоны ответственности при создании команды вашей учебной группы (напр., кто создает команду, кто добавляет участников и т.д.). Организуйте собрание группы в команде вашей учебной группы. *Сделать снимок экрана и вставьте его в отчет.*

Задание 80. Выложите файл во вкладку «Файлы» команды вашей группы в MS Teams, предоставьте общий доступ к файлу. *Сделайте снимок экрана, полученный в результате данной операции и вставьте его в отчет.*

Задание 81. Добавьте в публикации команды вашей учебной группы в MS Teams опрос. *Сделайте снимок экрана, полученный в результате данной операции и вставьте его в отчет.*

Задание 82. Загрузить отчет о проделанной работе в СЭО.

*ОПК-2.2 Использует цифровые технологии для решения профессиональных задач* Обучающийся владеет: навыками синхронного и (или) асинхронного взаимодействия посредством сети "Интернет" с использованием средств ЭИОС между участниками образовательного процесса

Задание 83. С помощью возможностей СЭО ЭИОС (сайт, мобильное приложение) напишите личное сообщение сокурснику (не забудьте использовать смайлики) и дождитесь ответа. Добавьте Ваш контакт в избранное.

Задание 84. Подготовьте снимок экрана с полученными сообщениями и вставьте его в отчет.

Задание 85. Авторизуйтесь в среде электронного обучения (СЭО) ЭИОС СамГУПС. В текстовом документе кратко опишите виды ВКС СамГУПС. *Вставьте полученный текст в отчет.*

Задание 86. Организуйте собрание с несколькими сокурсниками в любом курсе, на который Вы подписаны в СЭО, воспользовавшись кнопкой «Видеозвонок». *Сделайте снимок экрана и вставьте его в отчет.*

Задание 87. Организуйте собрание с несколькими сокурсниками в ["Видеоконференция СамГУПС для выполнения](https://lms.samgups.ru/mod/bigbluebuttonbn/view.php?id=74258)  [практического задания №2"](https://lms.samgups.ru/mod/bigbluebuttonbn/view.php?id=74258) . *Сделайте снимок экрана и вставьте его в отчет.*

- 2.3. Перечень вопросов для подготовки обучающихся к промежуточной аттестации
- 1. Обзор ресурсов цифрового университета.
- 2. Учетные записи ЭИОС СамГУПС.
- 3. Способы и порядок поддержки при использовании ЭИОС.
- 4. Работа в системе технической поддержки GLPI.
- 5. BigBlueButton: подключение к комнатам ВКС СамГУПС.
- 6. Jitsi Meet.
- 7. Microsoft Teams.
- 8. Система управления обучением: авторизация, интерфейс.
- 9. Система управления обучением: Работа с блоками. Интерфейс личного кабинета пользователя. "Сводка по курсам", "Календарь", "Шкала времени".
- 10. Система управления обучением: Настройка уведомлений. Работа с электронным курсом. Работа с форумом. Оценки. Взаимодействие между участниками образовательного процесса.
- 11. Система управления обучением: Версия сайта для слабовидящих.
- 12. Работа с электронным портфолио. Личный кабинет студента в 1С: Университет ПРОФ. Загрузка файлов в портфолио.
- 13. Регистрация и использование ЭБС СамГУПС.
- 14. Подключение учетной записи ЭИОС к Office 365.
- 15. Подключение подписки Azure Dev Tools for Teaching
- 16. Платформы для удаленного обучения. Каталоги онлайн-курсов.
- 17. Провайдеры курсов. Проведение вебинаров. Пул решений для удаленной работы.

# **3. Методические материалы, определяющие процедуру и критерии оценивания сформированности компетенций при проведении промежуточной аттестации**

#### **Критерии формирования оценок по ответам на вопросы, выполнению тестовых заданий**

- оценка **«отлично»** выставляется обучающемуся, если количество правильных ответов на вопросы составляет 100 – 90% от общего объёма заданных вопросов;

- оценка **«хорошо»** выставляется обучающемуся, если количество правильных ответов на вопросы – 89 – 76% от общего объёма заданных вопросов;

- оценка **«удовлетворительно»** выставляется обучающемуся, если количество правильных ответов на тестовые вопросы –75–60 % от общего объёма заданных вопросов;

- оценка **«неудовлетворительно»** выставляется обучающемуся, если количество правильных ответов – менее 60% от общего объёма заданных вопросов.

#### **Критерии формирования оценок по результатам выполнения заданий**

**«Отлично/зачтено»** – ставится за работу, выполненную полностью без ошибок и недочетов.

**«Хорошо/зачтено»** – ставится за работу, выполненную полностью, но при наличии в ней не более одной негрубой ошибки и одного недочета, не более трех недочетов.

**«Удовлетворительно/зачтено»** – ставится за работу, если обучающийся правильно выполнил не менее 2/3 всей работы или допустил не более одной грубой ошибки и двух недочетов, не более одной грубой и одной негрубой ошибки, не более трех негрубых ошибок, одной негрубой ошибки и двух недочетов.

**«Неудовлетворительно/не зачтено»** – ставится за работу, если число ошибок и недочетов превысило норму для оценки «удовлетворительно» или правильно выполнено менее 2/3 всей работы.

*Виды ошибок:* 

*- грубые ошибки: незнание основных понятий, правил, норм; незнание приемов решения задач; ошибки, показывающие неправильное понимание условия предложенного задания.*

*- негрубые ошибки: неточности формулировок, определений; нерациональный выбор хода решения. - недочеты: нерациональные приемы выполнения задания; отдельные погрешности в формулировке выводов; небрежное выполнение задания.*

#### **Критерии формирования оценок по зачету**

**«Зачтено» –** студент приобрел необходимые умения и навыки, продемонстрировал навык практического применения полученных знаний, не допустил логических и фактических ошибок, допустил незначительные ошибки и неточности.

**«Не зачтено»** – студент демонстрирует фрагментарные знания изучаемого курса; отсутствуют необходимые умения и навыки, допущены грубые ошибки.